# **WINDOWS 10**

**Wireless and Internet instrucƟons for BYOD computers** 

### When logging in, your username will look like: **first.last1@detnsw**

## **Part A: Connect to Wireless—Do this once**

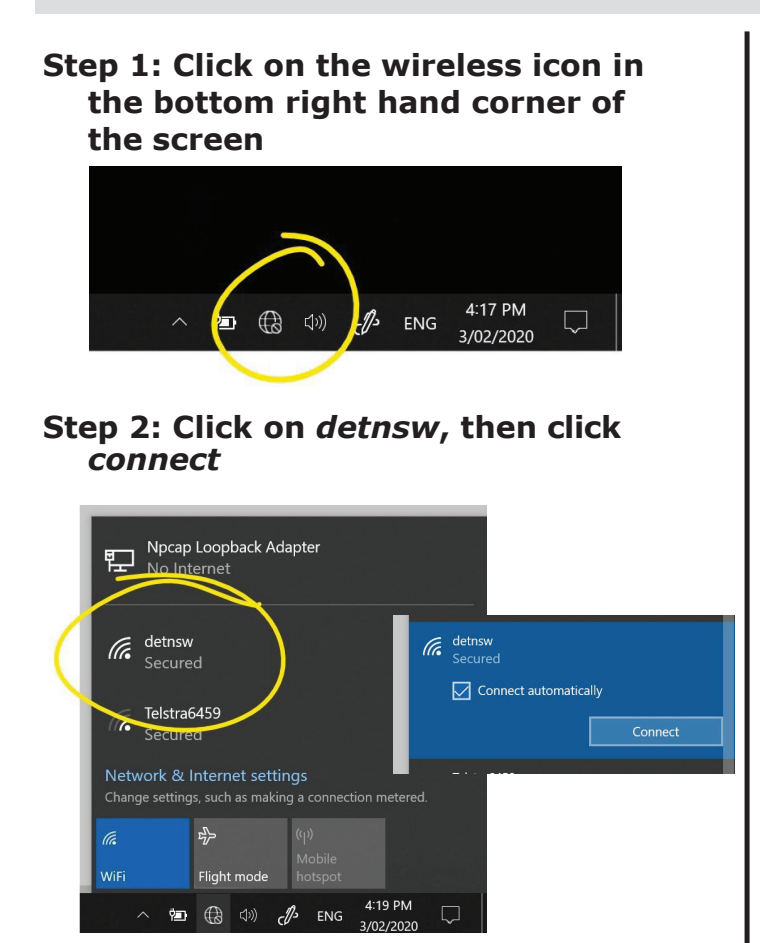

#### **Step 3: Enter your username and password**

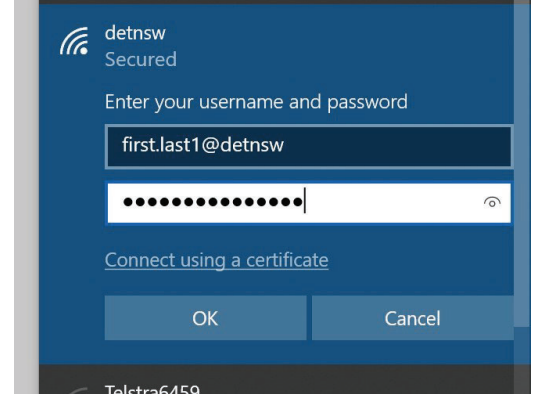

#### **Step 4: If prompted, press connect**

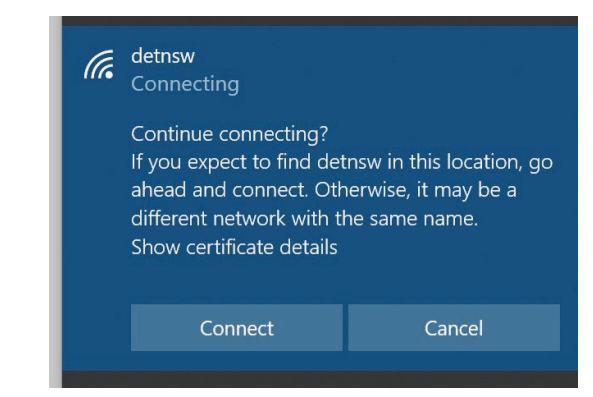

# **Part B: Connect to the internet—Do this every day**

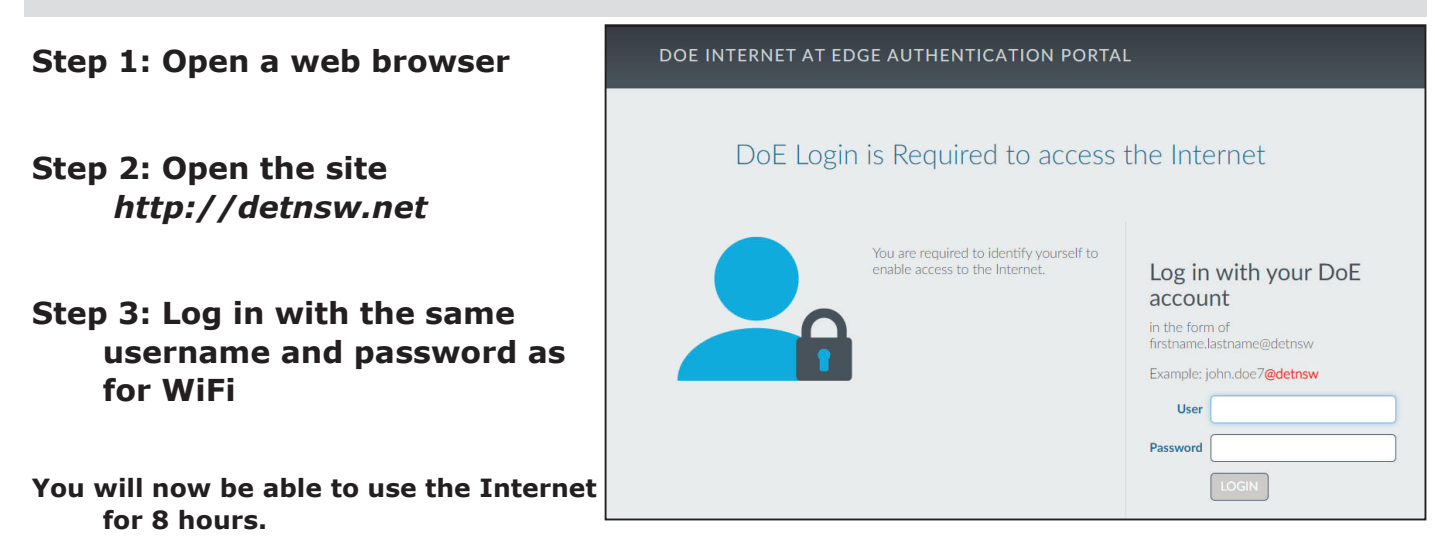